## **MAT-19961 Calcul matriciel en génie**

## **Devoir 5**

- 1. Problème 2.8.16 du livre de Lay.
- 2. Trouvez la matrice  $4 \times 4$  qui effectue une rotation de  $45^{\circ}$  autour de l'axe des x et qui déplace ensuite un objet dans  $\mathbb{R}^3$  de  $(2, -1, 3)$ .
- 3. Soit *S* le triangle avec les sommets (6, 3, -4), (10, 7, 1) et (8, 4, 1). Trouvez l'image de *S* selon une projection en perspective ayant comme centre de projection le point (0, 0, 5).
- 4. Problème 2.9.22 du livre de Lay.
- 5. Problème 2.9.26 du livre de Lay.
- 6. a) Problème 2.9.34 du livre de Lay. b) Problème 2.9.36 du livre de Lay.
- 7. **[Matlab]** En utilisant la commande Matlab rref, trouvez une base pour Col *A* et Nul *A*, avec

$$
A = \begin{bmatrix} 3 & 6 & 0 & 0 & -18 \\ 2 & -1 & 5 & 2 & 5 \\ -5 & 8 & -18 & 1 & -23 \\ 2 & -5 & 9 & -3 & 12 \end{bmatrix}
$$

8. **[Matlab]** *Fonctions "usager" en Matlab*

Après avoir vu comment utiliser les scripts en Matlab, nous allons maintenant aborder les fonctions définies par l'usager. Voici un exemple d'une fonction qui trace le graphique d'un sinus dont l'amplitude et la fréquence sont spécifiées par l'usager.

```
function y=fct1(t, f, a)
% Fonction pour tracer un sinus.
y=a*sin(2*pi*f*t);
plot(t, y)
title('Sinus')
xlabel('t')
ylabel('f(t)')
```
Notez bien la syntaxe de la première ligne: "t", "f" et "a" sont les paramètres qu'on doit fournir à la fonction. Le résultat est retourné dans "y". Tout comme pour les scripts, il faut sauvegarder la fonction dans un fichier avec l'extension ".m". Cette fonction s'appelle "fct1". On peut commenter la fonction en commençant une ligne par "%".

*Exemple d'utilisation:*

 $>>t=[0:0.01:1];$ >>y=fct1(t, 5, 10);

On aurait aussi pu faire:

 $>>t=[0:0.01:1];$  $>>z=5;$  $>>r=10;$  $>>y=ftct1(t,z,r);$ 

Dans les deux cas, on obtient le graphique suivant:

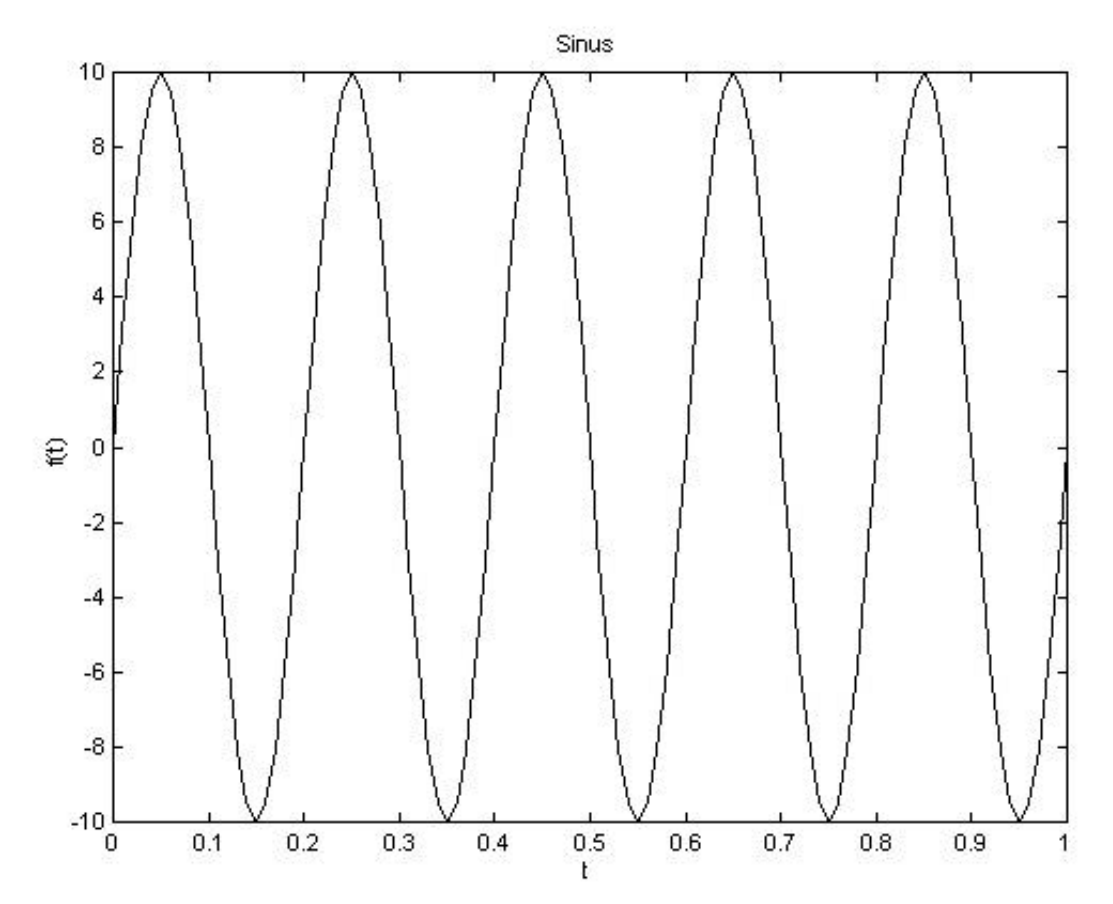

Refaites l'exercice 7 du devoir 4 en utilisant une fonction que vous aurez définie. Cette fonction devra avoir comme paramètre "*a*" et "ω" et retourne la fonction *f*(*t*) dans un vecteur. Pour avoir deux courbes sur une même figure ( $a = 0.5$  et  $a = 5.0$ ), vous pouvez utiliser votre fonction deux fois, avec la commande hold.